# **Vacancy Report**

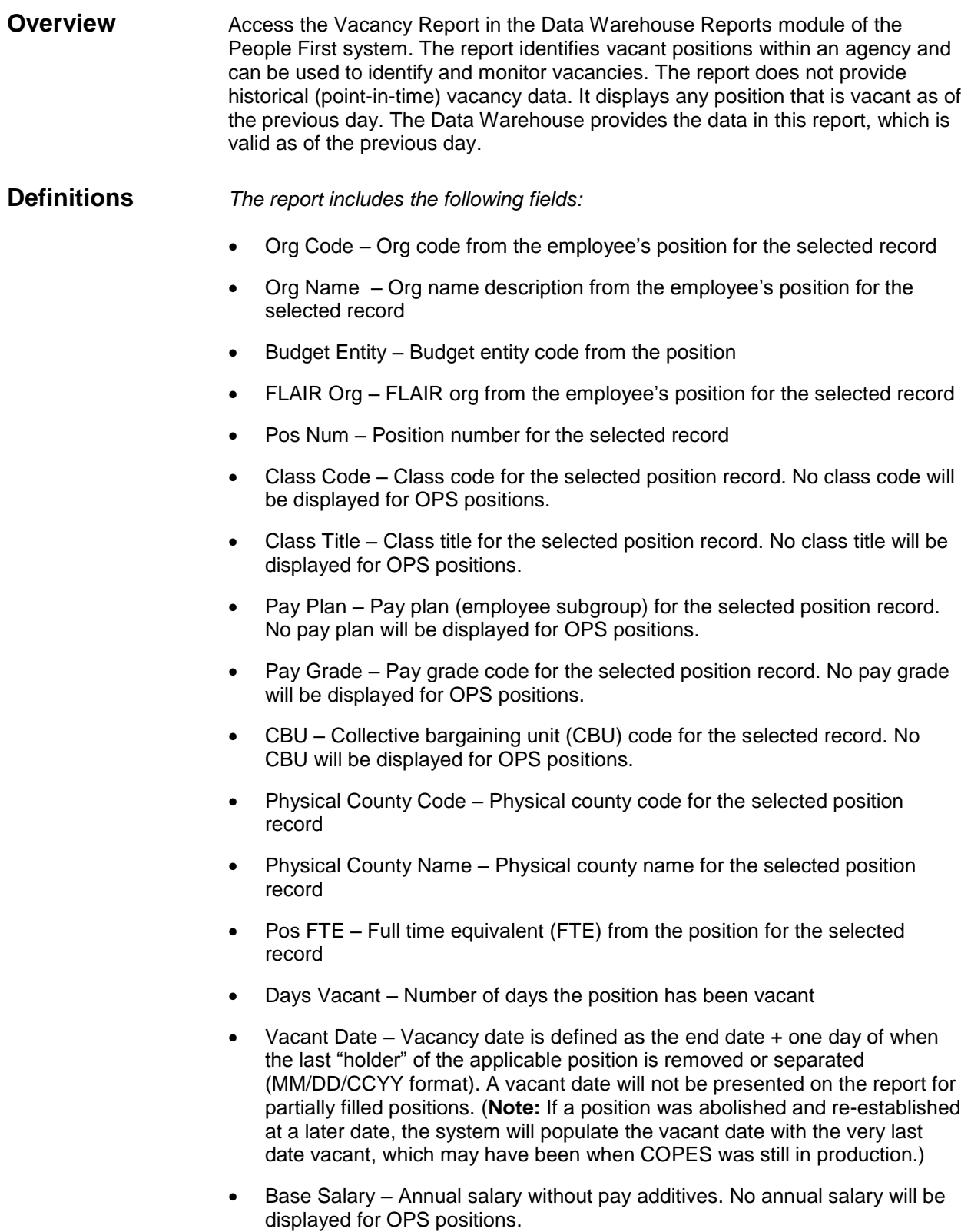

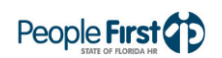

- CAD Amount Annual CAD amount for the selected position record
- Pay Band Pay band code for the selected position record (will be blank for non-broadband agencies)
- Pay Band Minimum Calculated from the minimum of the broadband for the position and multiplied by vacant FTE \* 26 for bi-weekly agencies and \* 12 for monthly agencies (will be blank for non-broadband agencies)
- Broadband Occupation Title of the broadband occupation group (will be blank for non-broadband agencies)

#### **Filters** *The report uses the following filters:*

- OLO Required filter; defaults to agency's OLO code.
- Org Code (from to) Optional filter; defaults to "Select Organization" (no org code selected). A dropdown box of available codes will be provided for use. To process the report for one org code, enter the org code in the "from" org code field. To process the report for a range of org codes, enter an org code in both the "from" and "to" org code fields. Once a selection is made in the "from" filter, the system removes that value from the "to" filter.
- FLAIR Org (from to) Optional filter; defaults to "Select FLAIR Org" (no FLAIR org selected). A dropdown box of available codes will be provided for use. To process the report for one FLAIR org, enter the FLAIR org in the "from" FLAIR org field. To process the report for a range of FLAIR org codes, enter a FLAIR org in both the "from" and "to" FLAIR org fields. Once a selection is made in the "from" filter, the system removes that value from the "to" filter.
- Budget Entity (from to) Optional filter; defaults to "Select Budget Entity" (no budget entity selected). A dropdown box of available codes will be provided for use. To process the report for one budget entity code, enter the budget entity code in the "from" budget entity field. To process the report for a range of budget entity codes, enter a budget entity code in both the "from" and "to" budget entity fields. Once a selection is made in the "from" filter, the system removes that value from the "to" filter.
- County (from to) Optional filter; defaults to "Select County" (no county selected). A dropdown box of available codes will be provided for use. To process the report for one county, enter the county in the "from" county field. To process the report for a range of county codes, enter a county in both the "from" and "to" county code fields. Once a selection is made in the "from" filter, the system removes that value from the "to" filter.
- Employee Type Required filter; defaults to the "ALL" employee type. May select to process just salaried or OPS employees.
- Begin Date Optional filter; defaults to January 1 of the current year. The earliest date the position became vacant. MM\DD\CCYY format. This filter will not be available if the "Days Vacant" filter is selected.
- End Date Optional filter. The latest time frame the position became vacant. MM\DD\CCYY format. This filter will not be available if the "Days Vacant" filter is selected.
- Days Vacant Optional filter; defaults to "Select Days Vacant" (no days selected). Other filter options include "All," "1 – 89 Days," "90 – 179 Days,"

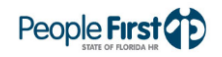

## Vacancy Report

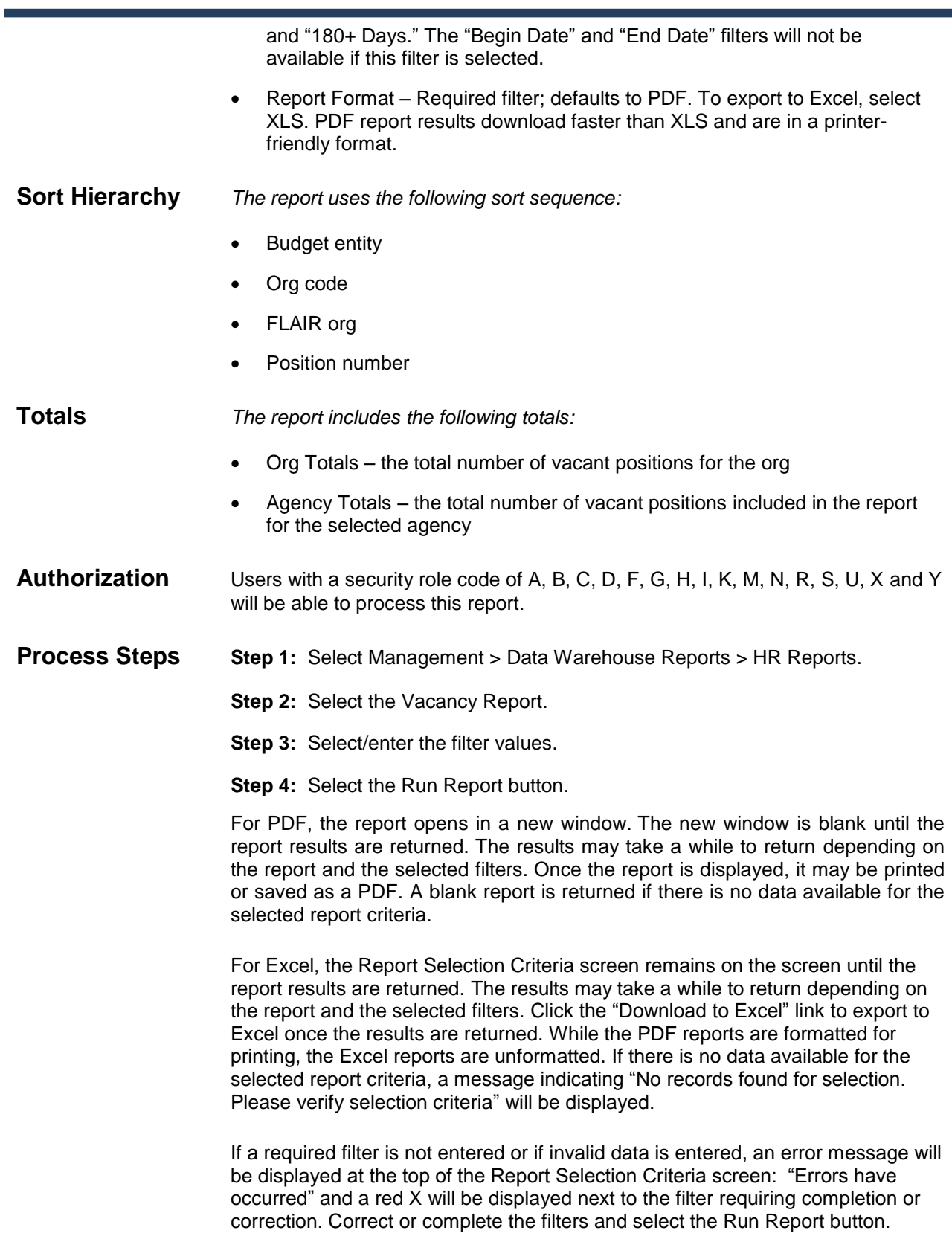

### **Report Selection**

**Criteria Sample** Below is a sample of the Report Selection Criteria screen and the available filters:

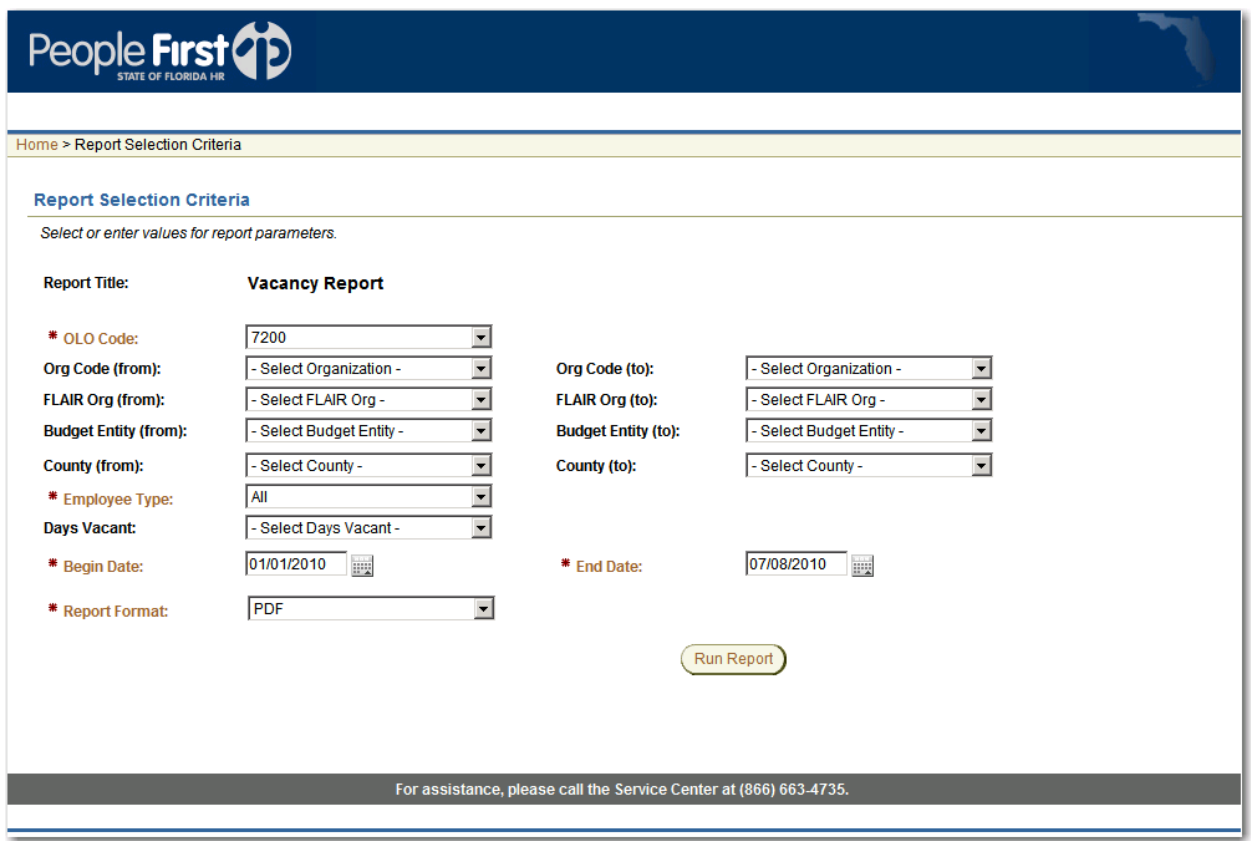

**Report Sample** For best results, print this report as landscape, legal size. Below is a sample of an Adobe Acrobat (PDF) report.

### Vacancy Report

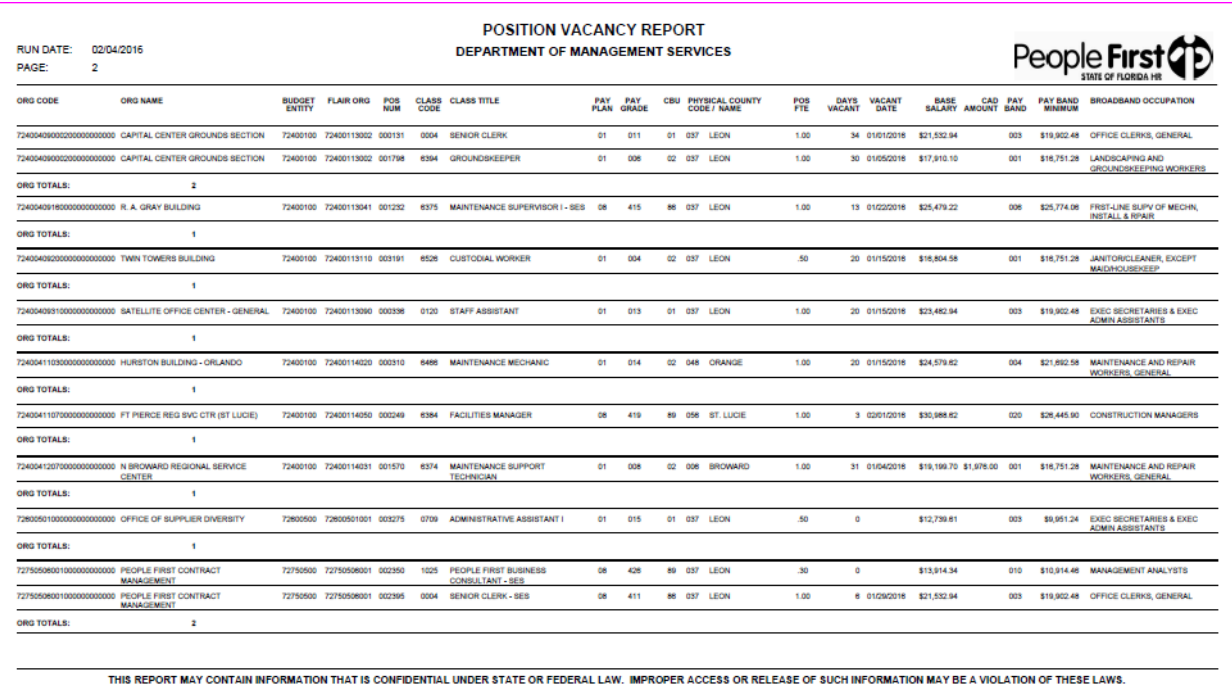